# **Ford Supplier Discovery Tool**

# TRAINING GUIDE For Ford Supplier Discovery Tool Administrator

April 2017

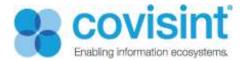

# Contents

| Introd  | uctio  | ۱                                                                          | 2 |
|---------|--------|----------------------------------------------------------------------------|---|
| About   | this c | locument                                                                   | 2 |
| Supplie | er Dis | covery Tool portlet                                                        | 2 |
| 1.      | Usin   | g the Supplier Discovery Tool                                              | 2 |
| 1.      | .1.    | The Supplier Discovery Tool displays the following columns of information: | 2 |
| 1.      | .2.    | All columns can be sorted alphabetically by clicking on the arrow          | 3 |
| 1.      | .3.    | Show # of entries                                                          | 3 |
| 1.      | .4.    | Search Options                                                             | 4 |
| 1.      | .5.    | Export / Print                                                             | 4 |
| 1.      | .6.    | Pagination option at bottom right corner to go to Next page                | 5 |
| 1.      | .7.    | Supplier Discovery Ford Administrator Configuration Options                | 6 |
| 1.      | .8.    | Managing Optional Columns in SDT portlet                                   | 6 |
| 1.      | .9.    | Managing Export options in SDT portlet                                     | 7 |
| Supplie | er We  | eb Form                                                                    | 8 |
| 1.      | Supp   | blier Detail page1                                                         | 0 |

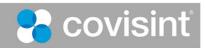

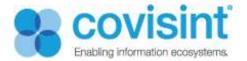

## Introduction

The Ford Supplier Portal allows Ford and its suppliers to share information and conduct business in a secure environment over the web. FSP is an entry point to a variety of cross-functional web applications ranging from Customer Services to Vehicle Programs.

### About this document

The purpose of this manual is to guide Supplier Discovery Ford Administrator on how to manage **Supplier Discovery Tool (SDT)** and also administer the **Potential Supplier Web Form Detail** screen for Ford.

#### Prerequisite:

You must be a registered user.

You must have appropriate permissions to manage the Supplier Discovery Tool (SDT) portlet with Supplier Discovery Ford Administrator role.

## Supplier Discovery Tool portlet

This portlet helps buyers or users with appropriate roles to locate potential suppliers with name, Specific region, Functional area, Product or Services or review wise by using search, advanced search and sort. It displays all the information of the Potential Supplier Web Form for buyers to view, export or print. Supplier Discovery Ford Administrator can manage this portlet.

| Show 10 ventries Export Print Advanced Search Search |                                                                                                    |                          |                                                                                     |                 |                      |
|------------------------------------------------------|----------------------------------------------------------------------------------------------------|--------------------------|-------------------------------------------------------------------------------------|-----------------|----------------------|
| Supplier Name                                        | Location <del>4</del>                                                                                                    | Production<br>Purchasing | Indirect Purchasing 🛔                                                               | Reviewed        | Product or Service + |
| \$%%                                                 | Currently Served: Europe,North<br>America,Able to Serve:<br>Europe,North America,Facilities<br>Located In: North America,Key<br>Manufacturing Sites: North<br>America | Powertrain               |                                                                                     | Don't Explore   |                      |
| 0001 Test Company                                    | Currently Served: North<br>America, Able to Serve: Asia<br>Pacific, Facilities Located In:<br>South America, Key<br>Manufacturing Sites: Middle<br>East               |                          | Healthcare,Industrial<br>Materials,Information<br>Technology Products &<br>Services | Explore Further | Brief means brief    |

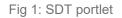

#### 1. Using the Supplier Discovery Tool

1.1. The Supplier Discovery Tool displays the following columns of information:

Supplier Name

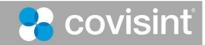

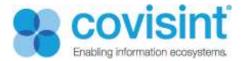

- Location
- Production Purchasing
- Indirect Purchasing
- Reviewed
- Product or Service

| Show 10 ventries Export Print Advanced Search Search |                                                                                                    |                          |                                                                                     |                 |                    |
|------------------------------------------------------|----------------------------------------------------------------------------------------------------|--------------------------|-------------------------------------------------------------------------------------|-----------------|--------------------|
| Supplier Name                                        | Location 4                                                                                                    | Production<br>Purchasing | Indirect Purchasing 🛔                                                               | Reviewed 🔶      | Product or Service |
| \$%%                                                 | Currently Served: Europe,North<br>America,Able to Serve:<br>Europe,North America,Facilities<br>Located In: North America,Key<br>Manufacturing Sites: North<br>America | Powertrain               |                                                                                     | Don't Explore   |                    |
| 0001 Test Company                                    | Currently Served: North<br>America, Able to Serve: Asia<br>Pacific, Facilities Located In:<br>South America, Key<br>Manufacturing Sites: Middle<br>East               |                          | Healthcare,Industrial<br>Materials,Information<br>Technology Products &<br>Services | Explore Further | Brief means brief  |

Fig 2: SDT portlet columns

# 1.2. All columns can be sorted alphabetically by clicking on the arrow .

#### 1.3. Show # of entries.

• Choose # of entries to display per page (10, 25, 50, 100)

| n ilier Discovery Tool |                                                                                                    |                  |
|------------------------|----------------------------------------------------------------------------------------------------|------------------|
| how 10 entres Export   | Print Advanced Search                                                                                             | h                |
| Store Name             | North America                                                                                                    | Production Purch |
| Supplier Name          | Location                                                                                                    | Production Purcl |
| 0001 Test Company      | Currently Served: North Ar<br>to Serve: Asia Pacific,Facil<br>Located In: Europe,Key<br>Manufacturing Sites: Asia | ities            |
|                        | Currently Served: North Ar                                                                                        | merica Able      |

Fig 3: SDT portlet. Show # of entries

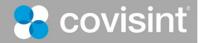

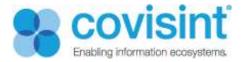

#### 1.4. Search Options

- Search box. Use the Search box located on far right corner for suppliers by Suppliers Name, Location, Production Purchasing, Non-Production Purchasing and Review. Allows display of results directly on column shown.
- Advanced Search. Advanced Search is for adding search criteria directly above column. Results appear as you type.

| Supplier Discovery Tool  |                                                                                                    |                          |                                                                                     |                 | ₽ - +              |
|--------------------------|----------------------------------------------------------------------------------------------------|--------------------------|-------------------------------------------------------------------------------------|-----------------|--------------------|
| Show 10 v entries Export | Search for Location Search                                                                                                    | -                        |                                                                                     |                 | Search: Search     |
| Supplier Name            | North America                                                                                                    | Production Purchasing    | Indirect Purchasing                                                                 | Reviewed        | Product or Service |
| Supplier Name            | Location 🔶                                                                                                    | Production<br>Purchasing | Indirect Purchasing 🛔                                                               | Reviewed 🔶      | Product or Service |
| \$%%                     | Currently Served: Europe,North<br>America,Able to Serve:<br>Europe,North America,Facilities<br>Located In: North America,Key<br>Manufacturing Sites: North<br>America | Powertrain               |                                                                                     | Don't Explore   |                    |
| 0001 Test Company        | Currently Served: North<br>America Able to Serve: Asia<br>Pacific, Facilities Located In:<br>South America, Key<br>Manufacturing Sites: Middle<br>East                |                          | Healthcare,Industrial<br>Materials,Information<br>Technology Products &<br>Services | Explore Further | Brief means brief  |

• All information search. A search can be conducted for any information that is contained in a potential supplier web form submission too. Search for the information and the supplier record will display. Click on supplier name to view full detail page for containing searched results.

#### 1.5. Export / Print

• Click on Export button and 4 choices appear. (Copy, CSV, Excel, or PDF)

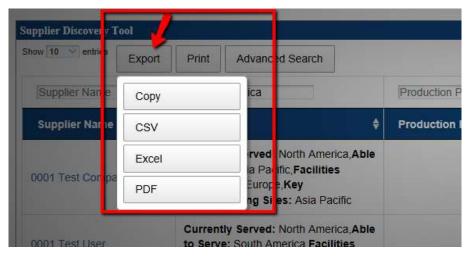

Fig 4: SDT portlet. Export options

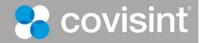

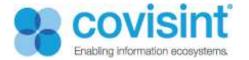

• Click on Print, a new tab is opened with Print options.

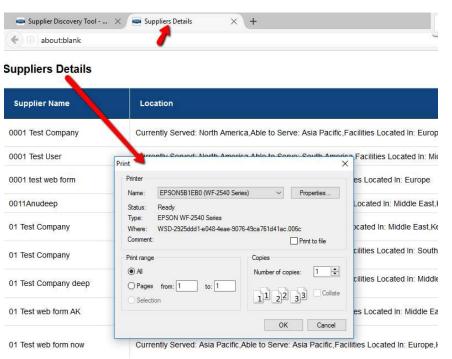

Fig 5: SDT portlet. Print

#### 1.6. Pagination option at bottom right corner to go to Next page.

| Ford Staging test          | Currently Served: North<br>America, Able to Serve:<br>Africa, Facilities Located In:<br>Middle East, Key Manufacturing<br>Sites: Africa                                                                                   |          | Other, Transportation<br>Services             | Explore Further | test description       |
|----------------------------|----------------------------------------------------------------------------------------------------|----------|-----------------------------------------------|-----------------|------------------------|
| Ford Test for Fri March 31 | Currently Served: Africa, Able to<br>Serve: Asia Pacific, Facilities<br>Located In: Africa, Key<br>Manufacturing Sites: North<br>America                                                                                  |          | Construction<br>Services,Industrial Materials | No              | test brief description |
| Global Supplier Inc.       | Currently Served: Europe,North<br>America, Able to Serve:<br>Africa, South America, Facilities<br>Located In: North America, South<br>America, Europe,Africa, Key<br>Manufacturing Sites:<br>Europe,Africa, North America | Interior |                                               | No              | Parts                  |

Fig 6: SDT portlet. Pagination

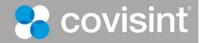

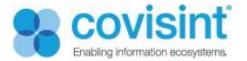

#### 1.7. Supplier Discovery Ford Administrator Configuration Options

- Supplier Discovery Ford Administrator can perform following configuration options:
- Managing optional columns in SDT portlet
- To show or hide these columns
- Managing Export options in SDT portlet
- Choose which export options to enable

#### 1.8. Managing Optional Columns in SDT portlet

• Supplier Discovery Ford Administrator can manage optional columns in SDT portlet i.e. to show or hide these optional columns.

| Supplier Discovery Tool - Configuration2                             | × (                                            |
|----------------------------------------------------------------------|------------------------------------------------|
| Setup Permissions Sharing                                            |                                                |
| Select formats of Exporting                                          |                                                |
| <ul> <li>✓ CSV</li> <li>✓ Excel</li> <li>Adobe PDF (.pdf)</li> </ul> | H                                              |
| Select Optional columns to display                                   | Select the checkbox to hide or show the column |
| Submit                                                               |                                                |

Fig 7: SDT portlet optional column

- Steps to manage optional column:
- Log into the Ford portal as a Ford Supplier Discovery Administrator
- Navigate to page Supplier Discovery Tool resides.
- Click Options  $\, \stackrel{\checkmark}{\phantom{.}} \,$  available on the top right corner of the portlet.
- Click (the configuration2 icon). The pop up box with Setup Tab automatically displays.
- Click on the tab according to your need.
- Check/uncheck the checkbox/es of options listed in Select Optional columns that you wish to display on the portlet
- Click Submit.

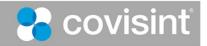

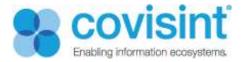

#### 1.9. Managing Export options in SDT portlet

• Supplier Discovery Ford Administrator can manage optional columns in SDT portlet i.e. to show or hide these optional columns

| Supplier Discovery Tool - Configuration2                             | ×                    |
|----------------------------------------------------------------------|----------------------|
| Setup Permissions Sharing                                            |                      |
| Select formats of Exporting                                          | Select Export option |
| <ul> <li>✓ CSV</li> <li>✓ Excel</li> <li>Adobe PDF (.pdf)</li> </ul> |                      |
| Select Optional columns to displa                                    | у                    |
| Product or Service                                                   |                      |
| Submit                                                               |                      |

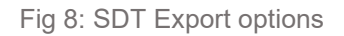

Steps to manage export options:

- Log into the Ford portal as a Ford Supplier Discovery Administrator
- Navigate to page Supplier Discovery Tool resides.
- Click 4 (the configuration 2 icon). The pop up box with Setup Tab automatically displays.
- Click on the tab according to your need.
- Select the formats of exporting from the list.
- Click Submit.

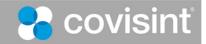

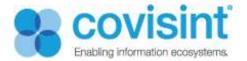

## Supplier Web Form

The name of the supplier present on the Supplier Discovery Tool is tied with information or detail filled by Supplier on the Supplier Web Form.

| ord Web Form                                                                                                    |                                           |                             |                                         |                                                       | e + - 4                                               |
|----------------------------------------------------------------------------------------------------|-------------------------------------------|-----------------------------|-----------------------------------------|-------------------------------------------------------|-------------------------------------------------------|
| Potential Suppliers                                                                                                    |                                           |                             |                                         |                                                       |                                                       |
| hank you for contacting Ford. In order to consider your com<br>omments will not be considered.                                                                        | pany for potential business               | please be as thorough as po | ssible when completing this form. Pleas | e note that this form is for prospective suppliers on | ly. Any non-related prospective supplier questions or |
| Seneral Information                                                                                                    |                                           |                             |                                         |                                                       |                                                       |
|                                                                                                    | *= required                               |                             |                                         |                                                       |                                                       |
| *C                                                                                                    | Address:                                  |                             |                                         |                                                       |                                                       |
|                                                                                                    | *City:                                    |                             |                                         |                                                       |                                                       |
|                                                                                                    | State:                                    |                             |                                         |                                                       |                                                       |
|                                                                                                    | Zip Code:                                 |                             |                                         |                                                       |                                                       |
|                                                                                                    | *Country: United St<br>Contact Name:      | ates •                      |                                         |                                                       |                                                       |
|                                                                                                    | *Title:                                   |                             |                                         |                                                       |                                                       |
|                                                                                                    | *Phone:                                   |                             |                                         |                                                       |                                                       |
| Primary Cor                                                                                                    | *Email:                                   |                             |                                         |                                                       |                                                       |
| Web links for Products and Catalogs t                                                                                                    |                                           |                             |                                         |                                                       |                                                       |
| Geographic Locations (check all that                                                                                                    | at apply)                                 |                             |                                         |                                                       |                                                       |
|                                                                                                    | North America                             | Currently Served            | Able to Serve                           | Facilities Located In                                 | Key Manufacturing Sites                               |
|                                                                                                    | North America<br>Europe                   |                             |                                         | 0                                                     |                                                       |
|                                                                                                    | Asia Pacific                              |                             | 8                                       |                                                       |                                                       |
|                                                                                                    | South America                             |                             |                                         |                                                       |                                                       |
|                                                                                                    | Middle East                               |                             |                                         |                                                       |                                                       |
|                                                                                                    | Africa                                    |                             |                                         |                                                       |                                                       |
| Functional Area (Please check the                                                                                                    | one which bes                             | t applies)                  |                                         |                                                       |                                                       |
| Production Purchasing                                                                                                    |                                           | Non-Production Purchasi     | ng                                      |                                                       |                                                       |
| Body & Exterior                                                                                                    |                                           | Advertising & Marketing     |                                         |                                                       |                                                       |
| Chassis                                                                                                    |                                           | Construction Services       |                                         |                                                       |                                                       |
| Electrical Interior                                                                                                    |                                           | Healthcare                  |                                         |                                                       |                                                       |
| Interior     Powertrain                                                                                                    |                                           | Industrial Materials        | Draduate & Capula as                    |                                                       |                                                       |
| Raw Materials                                                                                                    |                                           | Machinery & Equipmen        | Products & Services                     |                                                       |                                                       |
| Other                                                                                                    |                                           | Professional Services       |                                         |                                                       |                                                       |
|                                                                                                    |                                           | Transportation Service      | 5                                       |                                                       |                                                       |
| Note: 1. Select either Production or Non Production Purc<br>2. Select only one function for Production Purchas<br>3. Multiple functions can be selected for Non Produ | hasing<br>ing<br>iction Purchasing        | C Other                     |                                         |                                                       |                                                       |
| Product or Service                                                                                                    |                                           |                             |                                         |                                                       |                                                       |
| Brief description of your pro                                                                                                    | duct or service                           |                             |                                         |                                                       |                                                       |
| Unique or Innovative Product(s) or s                                                                                                    | Service(s)                                |                             |                                         |                                                       |                                                       |
| If your company provides unique or innovative produ                                                                                                    | please explain                            |                             |                                         |                                                       |                                                       |
|                                                                                                    |                                           |                             |                                         |                                                       |                                                       |
| Company Information                                                                                                    |                                           |                             |                                         |                                                       |                                                       |
| Total Annual Sales                                                                                                    |                                           |                             |                                         |                                                       |                                                       |
|                                                                                                    | of Employees:<br>ority Supplier? Please s |                             |                                         |                                                       |                                                       |
|                                                                                                    | please explain:                           | elect 🔻                     |                                         |                                                       |                                                       |
|                                                                                                    |                                           | Customer Name               | % of Sales                              |                                                       |                                                       |
| Top th                                                                                                    | ree Customers:                            |                             | %                                       |                                                       |                                                       |
| What are your quality certifications (ex: Q\$9000, ISO14                                                                                                    | 001, T \$16949)?                          |                             | %                                       |                                                       |                                                       |
| Additic                                                                                                    | onal Comments                             |                             |                                         |                                                       |                                                       |
|                                                                                                    | Submit                                    |                             |                                         |                                                       |                                                       |
|                                                                                                    |                                           |                             |                                         |                                                       |                                                       |

9: Potential Supplier Web Form

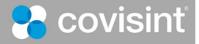

Fig

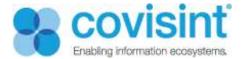

Supplier Web form consist of the following fields:

| Web Form fields                                                                                                    | Description                                                                                                    |
|----------------------------------------------------------------------------------------------------|----------------------------------------------------------------------------------------------------|
| General Information:                                                                                                    |                                                                                                    |
| Company name (required)<br>Address<br>City (required)<br>State<br>Zip code<br>Country (required)<br>Contact Name (required)<br>Title (required)<br>Phone (required)<br>Email (required)<br>Primary company website                                                                                                    | Enter the name of the Supplier's company<br>Address of the supplier's company<br>City in which supplier's company is situated<br>State in which supplier's company is situated<br>Zip code of the city<br>Name of the country<br>Name of the contact person<br>Title<br>Phone number to contact<br>Email id to contact                     |
| Web links for Products and Catalogs to be                                                                                                    | Website of the company                                                                                                    |
| considered<br>Geographic Locations (check all that apply)                                                                                                    | Web links for products if any<br>Four columns(Currently served, able to serve,<br>Facilities located in, Key Manufacturing Sites) in six<br>regions( North America, Europe, Asia Pacific, South<br>America, Middle East, Africa).<br>It is mandatory that at least one box be checked in<br>"Currently Served" and "Facilities Located in" |
| <u>Functional Area (Please check the one which best</u><br><u>applies)</u><br>Production purchasing<br>Non-Production purchasing                                                                                                    | Provide the functional area in which supplier provides<br>the functionalities.<br>Select either production or non-production<br>purchasing<br>Select only one function for Production Purchasing<br>Multiple functions can be selected for Non Production<br>purchasing                                                                    |
| Product or Service                                                                                                    | Brief description of your product or services                                                                                                    |
| Unique or Innovative product(s) or Service(s)                                                                                                    | Explain if your company provides unique or<br>innovative products or Services                                                                                                    |
| <u>Company Information</u><br>Total Annual Sales in U. S. Dollars (required)<br>Number of employees (required)<br>Do you qualify as a Minority Supplier? (required)<br>If Yes, please explain<br>Top three customers<br>What are your quality certifications (ex: QS9000,<br>ISO14001, TS16949)?<br>Additional Comments | Total annual sales of the Supplier's company in U.S.<br>Dollars<br>Number of employees in the supplier's company<br>Yes or No<br>If yes, please explain<br>List the top three customers of supplier with % of<br>sales<br>Quality certifications of the company                                                                            |
|                                                                                                    | Add additional comments or information                                                                                                    |

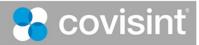

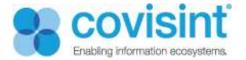

#### 1. Supplier Detail page

Complete detail of the Supplier displays here. Buyer can add comments in this field.

SDT portlet displays the name of the supplier and tied with the detailed information of the supplier on the Supplier Detail page.

| elcome to the Ford Supplier Discovery Tool. We have prepared a Users Guide for your reference. 落          |  |
|----------------------------------------------------------------------------------------------------|--|
| pplier Discovery Tool                                                                                     |  |
| General Information                                                                                       |  |
| Company Name: Ford Test for Fri March 31                                                                  |  |
| Address: 311 woodward avenue                                                                              |  |
| City: deroit                                                                                              |  |
| State:                                                                                                    |  |
| Zip Code: 48226                                                                                           |  |
| Country: US                                                                                               |  |
| Contact Name: Linda                                                                                       |  |
| Title: President                                                                                          |  |
| Phone: 444-555-7777                                                                                       |  |
| Email: linda.crosby@covisint.com                                                                          |  |
| Primary Company Website: www.yahoo.com                                                                    |  |
| Web links for Products and Catalogs to be considered: yes                                                 |  |
| Locations:                                                                                                |  |
| Currently Served: Africa                                                                                  |  |
| Able to Serve: Asia Pacific                                                                               |  |
| Facilities Located In: Africa                                                                             |  |
| Key Manufacturing Sites: North America                                                                    |  |
| Functional Area:                                                                                          |  |
| Indirect Purchasing: Construction Services, Industrial Materials                                          |  |
| Description of Product or Service: test brief description                                                 |  |
| Unique Product or Service: test                                                                           |  |
| Company Information                                                                                       |  |
| Total Annual Sales: 5003111                                                                               |  |
| No of Employees: 2                                                                                        |  |
| Minority Supplier: no                                                                                     |  |
| If Yes, Please Explain:                                                                                   |  |
| Top Three Customers:                                                                                      |  |
| Quality Certifications:                                                                                   |  |
| Additional Comments:                                                                                      |  |
| Print Export                                                                                              |  |
| Buyer Reviews                                                                                             |  |
|                                                                                                    |  |
| Do you wish to communicate with other buyers that you have reviewed the above potential supplier details? |  |
| Note: Once submitted, your decision of reviewal cannot be changed.                                        |  |
| Evalues Furthers Dealt Evalues                                                                            |  |
| Explore Further Don't Explore                                                                             |  |

Fig 10: Supplier Detail page

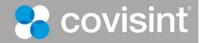

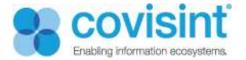

#### Steps to follow:

- Navigate to the Ford portal.
- Go to the Frequently Used Links portlet.
- Click on the Potential Suppliers, you will be redirected to the Potential Suppliers page.
- Click on the Supplier Discovery Tool present in the middle of the Potential Suppliers page.
- Click on any Supplier Name, the detail of the supplier displays in a new tab.

| Description                                                                                                    |
|----------------------------------------------------------------------------------------------------|
| Allow print of the details of the supplier detail<br>Allow to download the supplier detail in PDF.                                                                                                    |
| If the supplier is already explored we will get to know<br>that that document is reviewed by reviewer.<br>Eg. The above potential supplier details have been<br>reviewed by: Portal Admin<br>Also there are below options<br>Explore Further – Need to Explore further.<br>Don't Explore –<br>No – It means that review has been completed, so<br>that when other admin opens it, he gets to know<br>what the previously reviewer comments. |
| Displays Name of User, Day, Date and Time stamp comment added.                                                                                                    |
| Text box to add additional comments. Click Post                                                                                                    |
|                                                                                                    |

Only Buyers and users with appropriate role are accessible and viewable to SDT with fields (Print/Export. Buyer Review. Buyer Comments)

Comments are editable.

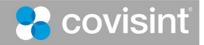